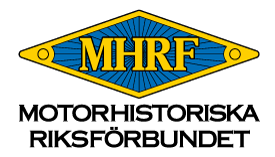

## **Lathund för att lämna synpunkter om ELV till EU-kommissionen**

Gå in på denna webbsida:

[https://ec.europa.eu/info/law/better-regulation/have-your-say/initiatives/12633-Uttjanta](https://ec.europa.eu/info/law/better-regulation/have-your-say/initiatives/12633-Uttjanta-fordon-oversyn-av-EU-reglerna_sv)[fordon-oversyn-av-EU-reglerna\\_sv](https://ec.europa.eu/info/law/better-regulation/have-your-say/initiatives/12633-Uttjanta-fordon-oversyn-av-EU-reglerna_sv)

Scrolla en bit ned till denna del, och klicka på den gula knappen "Lämna synpunkter".

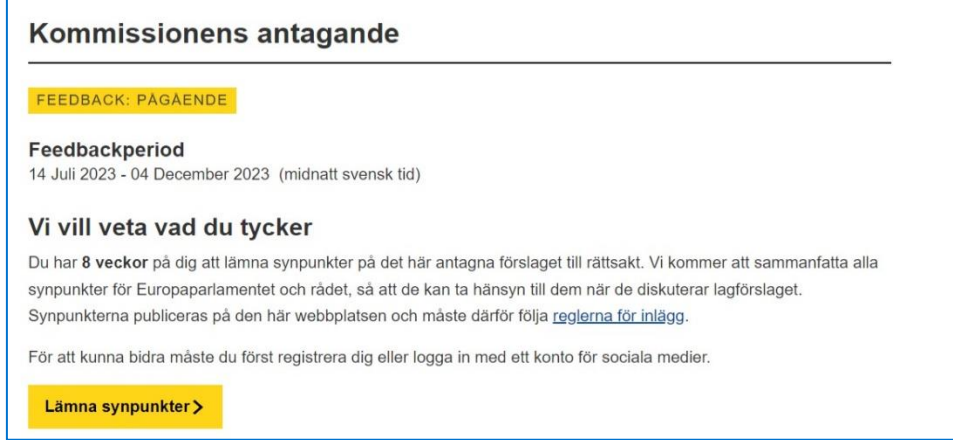

Du leds då vidare till en ny sida där du först behöver skapa ett användarkonto. Klicka på "Create account". Det går även att logga in via sitt eID, Facebook-konto eller Googlekonto, men detta alternativ beskrivs inte närmare i denna lathund.

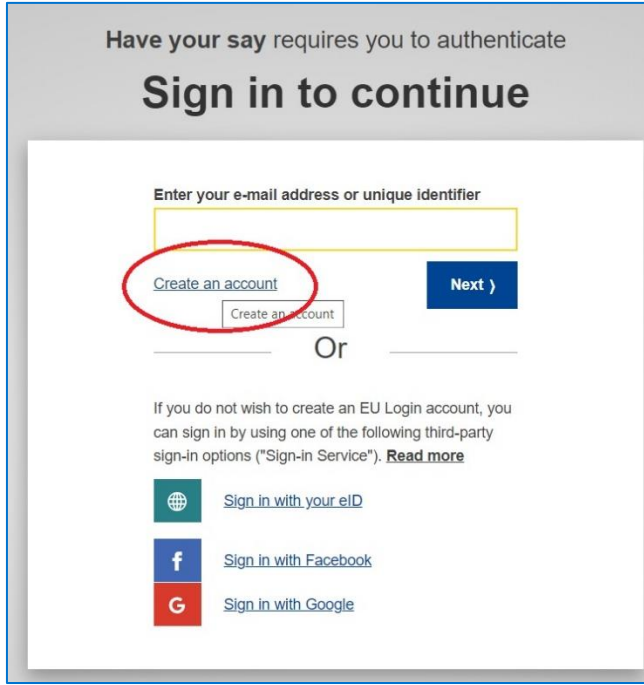

Skapa användarkontot genom att fylla i namn samt e-postadress två gånger. Välj även språk (svenska finns längst ned i listan när man klicka på pilen). Man behöver även kryssa i att man godkänner hantering av personuppgifter. Klicka sedan på den blå knappen "Create an account".

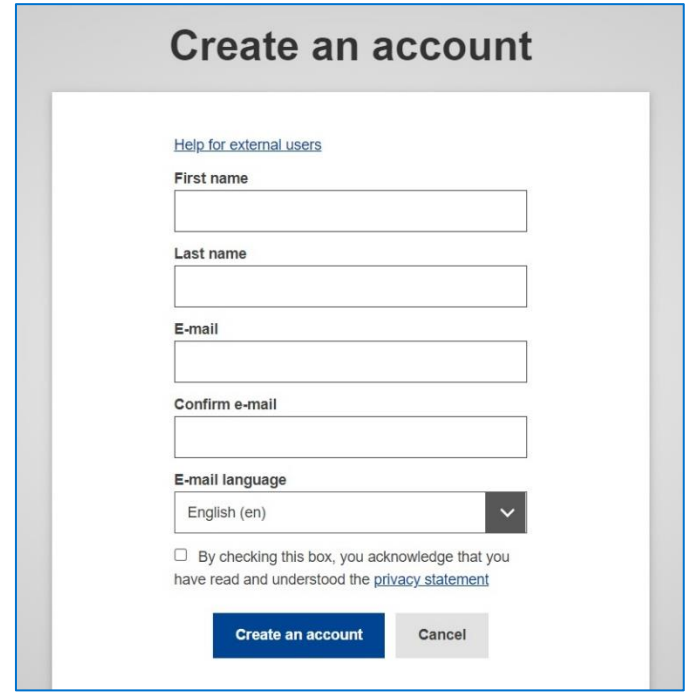

När användarkontot är skapat skickas ett email till den e-postadress du angav. Det kommer från avsändaren "Autentiseringstjänst" med ämnesraden "Ditt lösenord".

I mejlet finns en länk för att skapa lösenord. Observera att du har 24 timmar på dig att göra detta. Du leds då vidare till denna sida där du skriver valt lösenord två gånger. Observera att lösenordet behöver vara minst tio tecken med minst tre av dessa teckentyper: Versaler, gemener, siffor och specialtecken. Välj även svenska som språk igen överst på sidan om du önskar det.

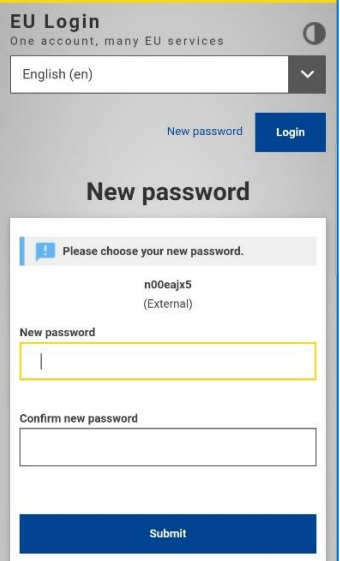

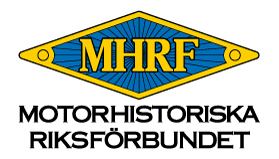

Du får sedan ett meddelande om att lösenordet skapats och kan då klicka på knappen "Gå vidare" varpå du leds till sidan där du kan lämna synpunkter.

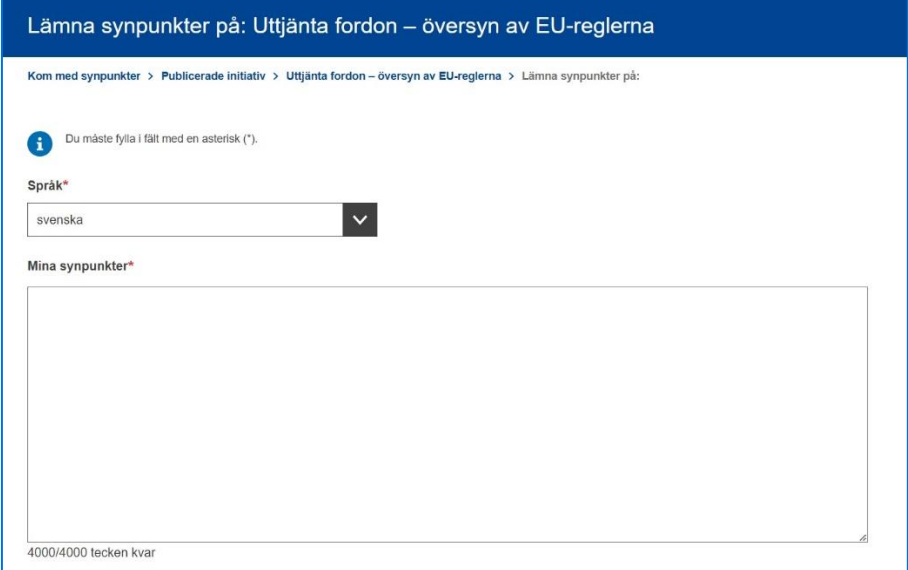

Observera att meddelandet endast tillåter 4000 tecken.

Längre ned på sidan kan man även bifoga en bilaga på under 5 MB om man har forskning eller resultat som stöder synpunkterna. Tillåtna filtyper är txt, doc, docx, pdf, odt och rtf.

Längst ned på sidan fyller du avslutningsvis i namn, e-postadress och land samt väljer om du vill vara anonym eller offentlig samt kryssar i att du godkänner hanteringen av dina personuppgifter. Klicka sedan på "Skicka".

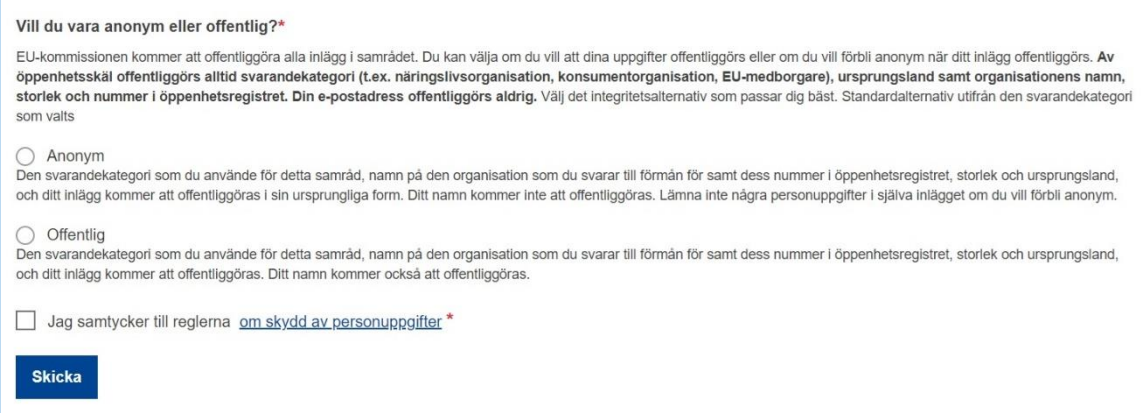

**OBS! Om du skapar användarkontot men vill återkomma senare för att lämna dina synpunkter behöver du följa denna procedur:**

Gå in på länken igen, [https://ec.europa.eu/info/law/better-regulation/have-your](https://ec.europa.eu/info/law/better-regulation/have-your-say/initiatives/12633-Uttjanta-fordon-oversyn-av-EU-reglerna_sv)[say/initiatives/12633-Uttjanta-fordon-oversyn-av-EU-reglerna\\_sv](https://ec.europa.eu/info/law/better-regulation/have-your-say/initiatives/12633-Uttjanta-fordon-oversyn-av-EU-reglerna_sv)

Klicka på "Logga in" överst på sidan, använd din e-postadress och valt lösenord

Scrolla ned till gula knappen "Lämna synpunkter" så hamnar du i formuläret igen